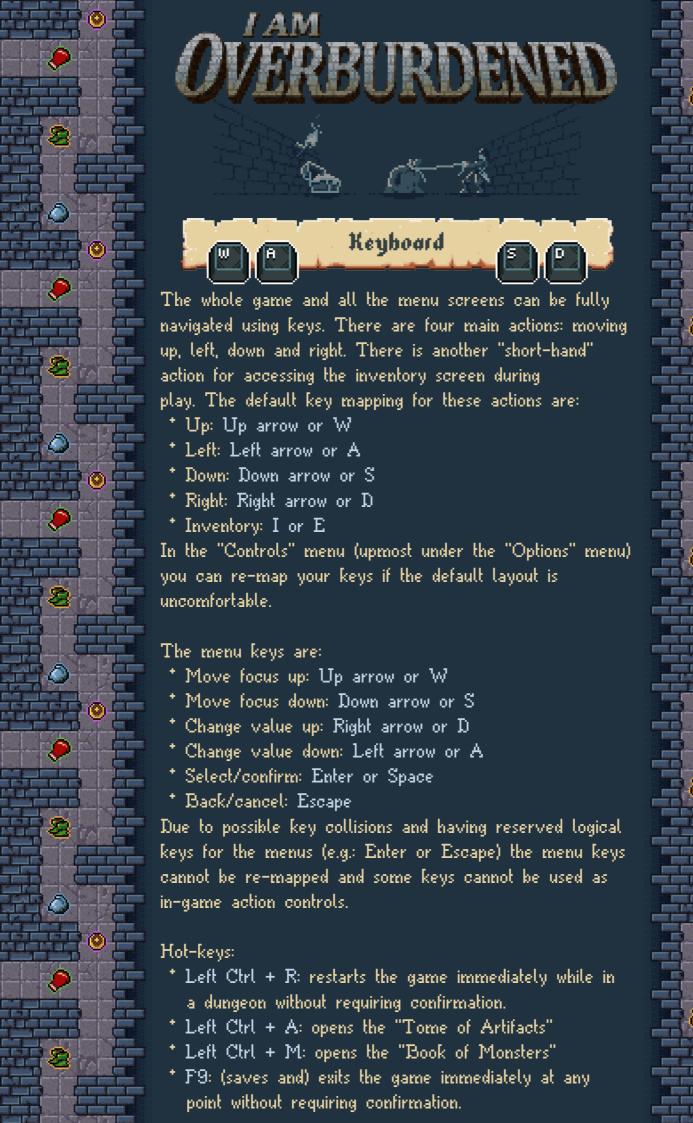

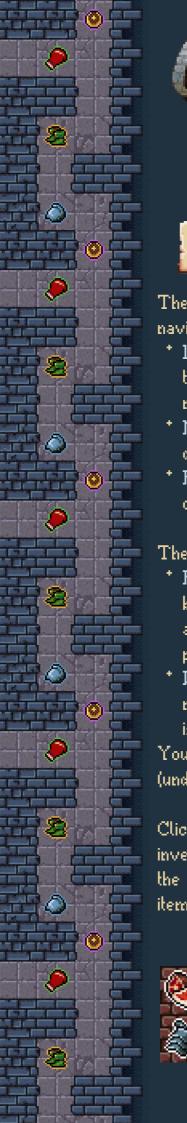

## OVERBURDENED

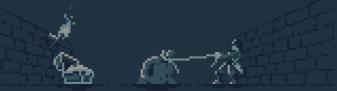

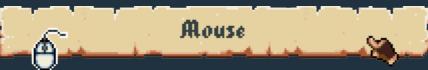

The whole game and all the menu screens can be fully navigated using a mouse:

- Left button: moves the player character towards the target or lets you select a menu entry and enter submenus.
- Middle button: opens the inventory screen while in a dungeon.
- \* Right button: returns to the previous menu screen or cancels a given option or pop-up.

There are two mouse movement control modes:

- \* Path finding: the game tries to find an optimal route between the player character and the mouse cursor and the player automatically moves on the selected path.
- \* Directional: the player character moves towards the mouse cursor only in one direction while the left button is held down.

You can switch between the modes in the "Mouse" menu (under the "Options" menu).

Clicking an artifact icon on the inventory menu bar brings up the inventory screen with the item slot focused.

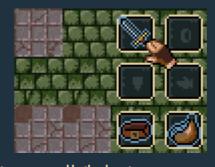

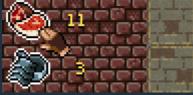

Clicking an attribute icon or the health-bar brings up the help menu screen.

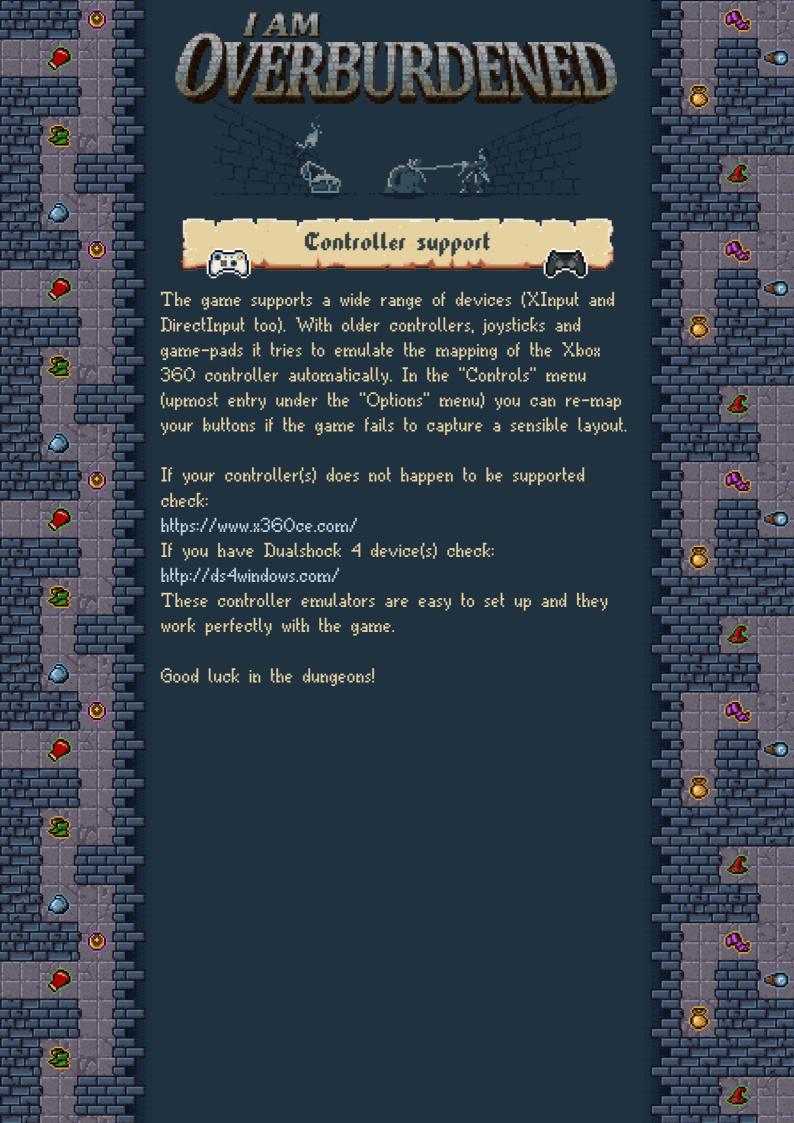